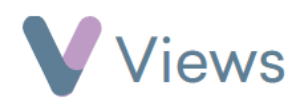

## **How to Use the Calendar**

The Views calendar is a useful tool to locate sessions that are taking place on a particular day, week or month. To use this:

- Hover over **Work** and select **Calendar**
- If you wish, choose a value in the **Venue** or **Lead Staff** fields to filter the listed sessions

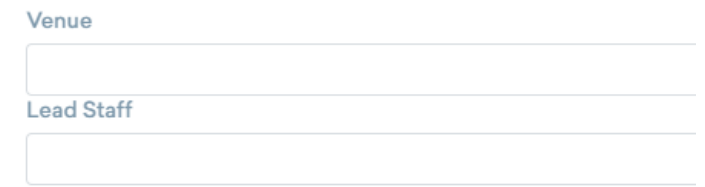

• Select either a Month, Week or Day view, and toggle past and future periods with the arrow buttons

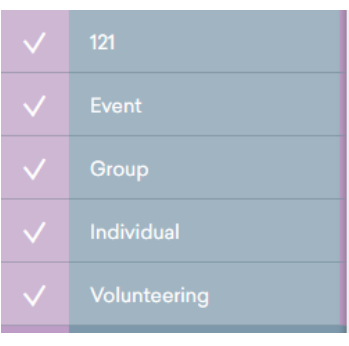

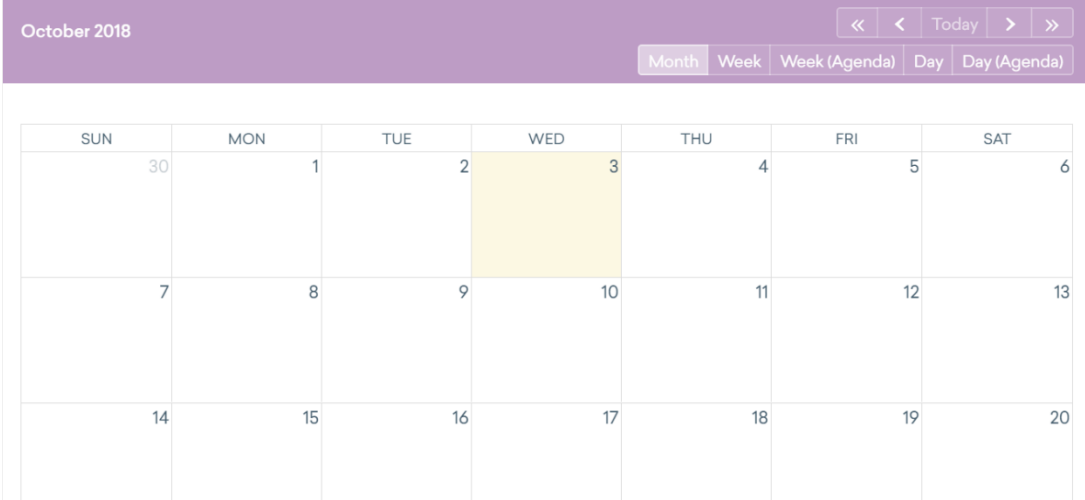